# **СЕРОШТАН Н. Н., ШПАКОВСКИЙ Д. В., КОЖЕВНИКОВА П. В. АВТОМАТИЗАЦИЯ ПРИЕМА ПОКАЗАНИЙ ПРИБОРОВ УЧЕТА ВОДОСНАБЖЕНИЯ И ВОДООТВЕДЕНИЯ С ПОМОЩЬЮ НЕЙРОСЕТЕВОГО РАСПОЗНАВАНИЯ ЗВОНКОВ**

*УДК 004.8.032.26:64, ГРНТИ 28.23.37*

Автоматизация приема показаний приборов учета водоснабжения и водоотведения с помощью нейросетевого распознавания звонков

# **Н. Н. Сероштан <sup>1</sup> , Д. В. Шпаковский<sup>1</sup> П. В. Кожевникова<sup>2</sup>**

<sup>1</sup>ООО «Консалт-Информ», г. Ухта <sup>2</sup>Ухтинский государственный технический университет, г. Ухта

*Данная статья описывает разработку системы автоматизации приема показаний приборов учета на примере Муниципального унитарного предприятия «Ухтаводоканал». Показания приборов учета имеют важное значение для эффективного управления водными ресурсами. Однако, традиционные методы сбора данных, основанные на ручном вводе, могут быть неэффективными, подвержены ошибкам и требуют значительных ресурсов. Предлагаемая подсистема приема показаний основывается на использовании передовых технологий, таких как Нейронная сеть от компании 1С, и предполагается ее внедрение в информационную систему «Инфокрафт: Формула ЖКХ».*

*Ключевые слова: нейросеть, 1С, водоснабжение, водоотведение, прием показаний, ЖКХ.*

Automation of water supply and wastewater metering meter readings using neural network call recognition

# **N. N. Seroshtan <sup>1</sup> , D. V. Shpakovsky<sup>1</sup> , P. V. Kozhevnikova<sup>2</sup>**

<sup>1</sup>Ukhta State Technical University, Ukhta <sup>2</sup>Consult-Inform LLC, Ukhta

*This article describes the development of an automation system for receiving meter readings using the example of the Municipal Unitary Enterprise "Ukhtavodokanal". Meter readings are essential for effective water management. However, traditional data collection methods that rely on manual entry can be inefficient, error-prone, and resourceintensive. The proposed subsystem for receiving readings is based on the use of advanced technologies, such as the Neural Network from the 1C company, and it is expected to be implemented into the Infocraft: Housing and Public Utilities Formula information system.*

*Keywords: neural network, 1C, water supply, wastewater disposal, taking readings, housing and utilities sector.*

## **Введение**

Современное общество сталкивается с растущей потребностью в эффективном и надежном управлении водными ресурсами. Коммунальные предприятия, такие как Муниципальное унитарное предприятие «Ухтаводоканал», ответственные за водоснабжение и водоотведение в городе, сталкиваются с необходимостью точного учета потребления воды для оптимизации процессов управления и ресурсного планирования.

Во многих городах постепенно происходит переход на учетные приборы, передающие показания в автоматическом режиме, тем не менее это постепенный процесс, сопряженный с существенными трудностями и расходами и еще достаточное время передача показаний будет осуществляться населением [1, 2].

Целью работы является реализация подсистемы автоматизации приема показаний воды для МУП «Ухтаводоканал». Основной задачей является улучшение процесса сбора, обработки информации и учета данных о потреблении воды, а также оптимизация управления и ресурсного планирования водоснабжения в организации. Ожидается, что внедрение разработанной подсистемы позволит существенно улучшить эффективность процесса учета потребления воды, а также снизить затраты на труд и время, затрачиваемые на сбор и обработку данных.

Окно приема показаний в МУП «Ухтаводоканал» составляет 6 календарных дней – с 20 по 25 число каждого месяца. Чтобы снизить нагрузку на операторов, МУП «Ухтаводоканал» предоставляет своим потребителям различные каналы передачи показаний. К ним относятся:

- 1) личный прием;
- 2) телефонный звонок оператору;
- 3) телефонный звонок на автоответчик;
- 4) электронная почта;
- 5) портал ГИС ЖКХ;
- $6)$  чат-бот Viber;
- 7) бумажные носители в офисе компании.

К обработке показаний, переданных на автоответчик, МУП «Ухтаводоканал» подключает от 10 до 13 специалистов. Они включаются в работу с первого дня приема показаний, но несмотря на это обработка всего массива звонков занимает около 8 календарных дней.

Процесс обработки показаний переданных на автоответчик состоит из следующих этапов:

- составление реестра входящих телефонных звонков;
- прослушивание записи телефонного звонка;
- определение значимой информации;

 поиск в учетной системе помещения и прибора учета, по которому передаются показания;

фиксация принятого показания.

Вся эта работа выполняется людьми. Эффективность такого подхода крайне низкая.

Эта статья посвящена оптимизации приема показаний через телефонный звонок на автоответчик, обозначенным в п. 3 представленного списка.

Первым этапом оптимизации процесса приема показаний станет разработка подсистемы для обработки показаний переданных на автоответчик в составе учетной системы «Инфокрафт:Формула ЖКХ». Это позволит уйти от использования нескольких программных продуктов для решения одной задачи и ускорить процесс обработки показаний за счет вспомогательных алгоритмов поиска информации.

На втором этапе МУП «Ухтаводоканал» поставил задачу исследования возможности применения нейросетей для автоматической обработки входящих телефонных звонков. В случае положительных прогнозов, такой подход будет принят к реализации на третьем этапе автоматизации.

#### **Проектирование системы**

На этапе проектирования были разработаны диаграммы потоков данных [3] контекстного и системного уровней. На диаграмме системного уровня можно увидеть ключевые внешние сущности, к которым относятся:

- Техник;
- АТС.

А также ключевые процессы обработки звонков:

- Обработка принятых показаний;
- Получение информации об объеме потребления;
- Регистрация прибора и объекта учета.

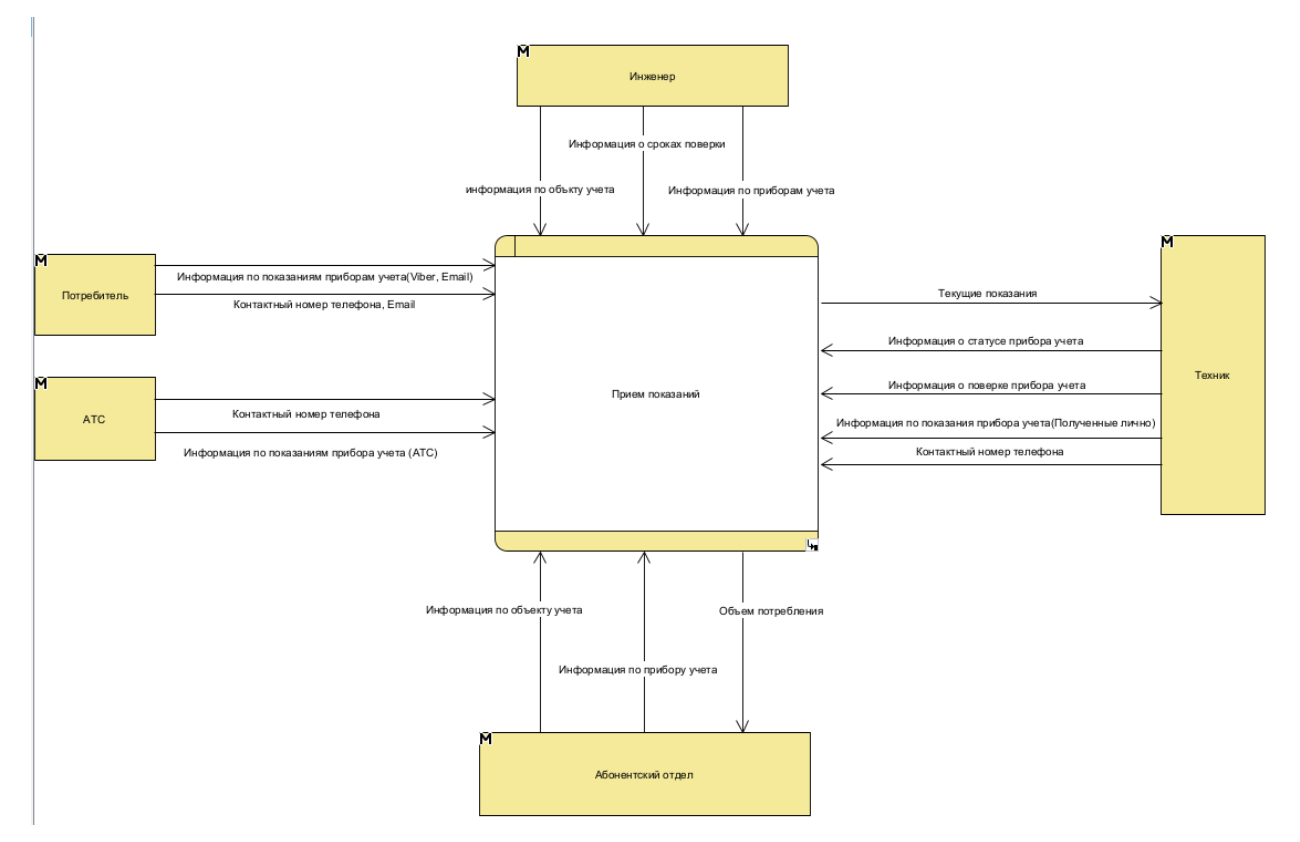

Рисунок 1. DFD контекстный уровень

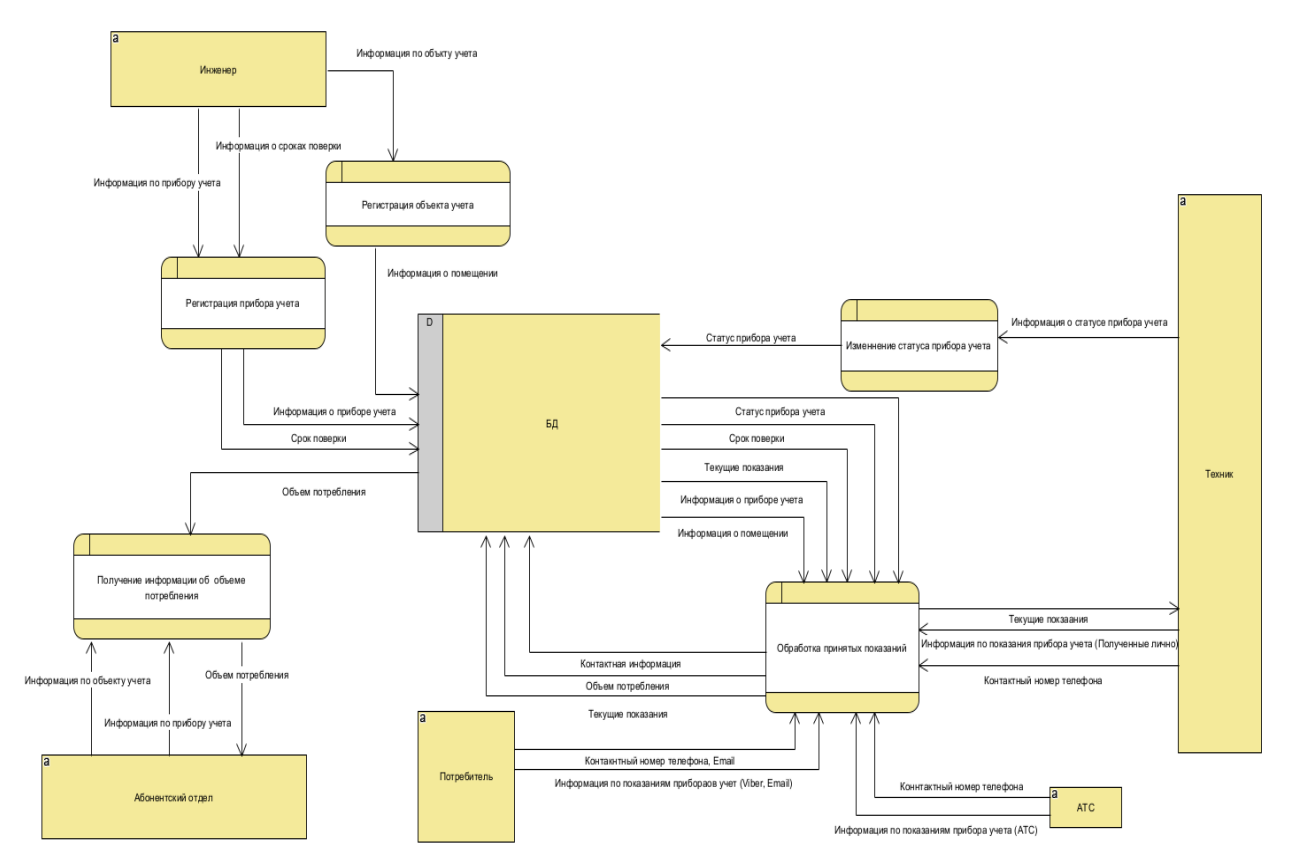

Рисунок 2. DFD первого уровня

После согласования диаграммы потоков данных были проработаны логическая и физическая модели базы данных [4]. На логической модели базы данных можно выделить ключевые сущности (Рисунок 3):

- Показания;
- Прибор учета;
- Запись звонка;
- Модель прибора.

## **Реализация системы**

Основным инструментом подсистемы является Рабочее место контролера. Попасть в рабочее место можно перейдя в подсистему МУП «Ухтаводоканал», подраздел «Контролеры» пункт меню Рабочее место контролера (см. Рисунок 4).

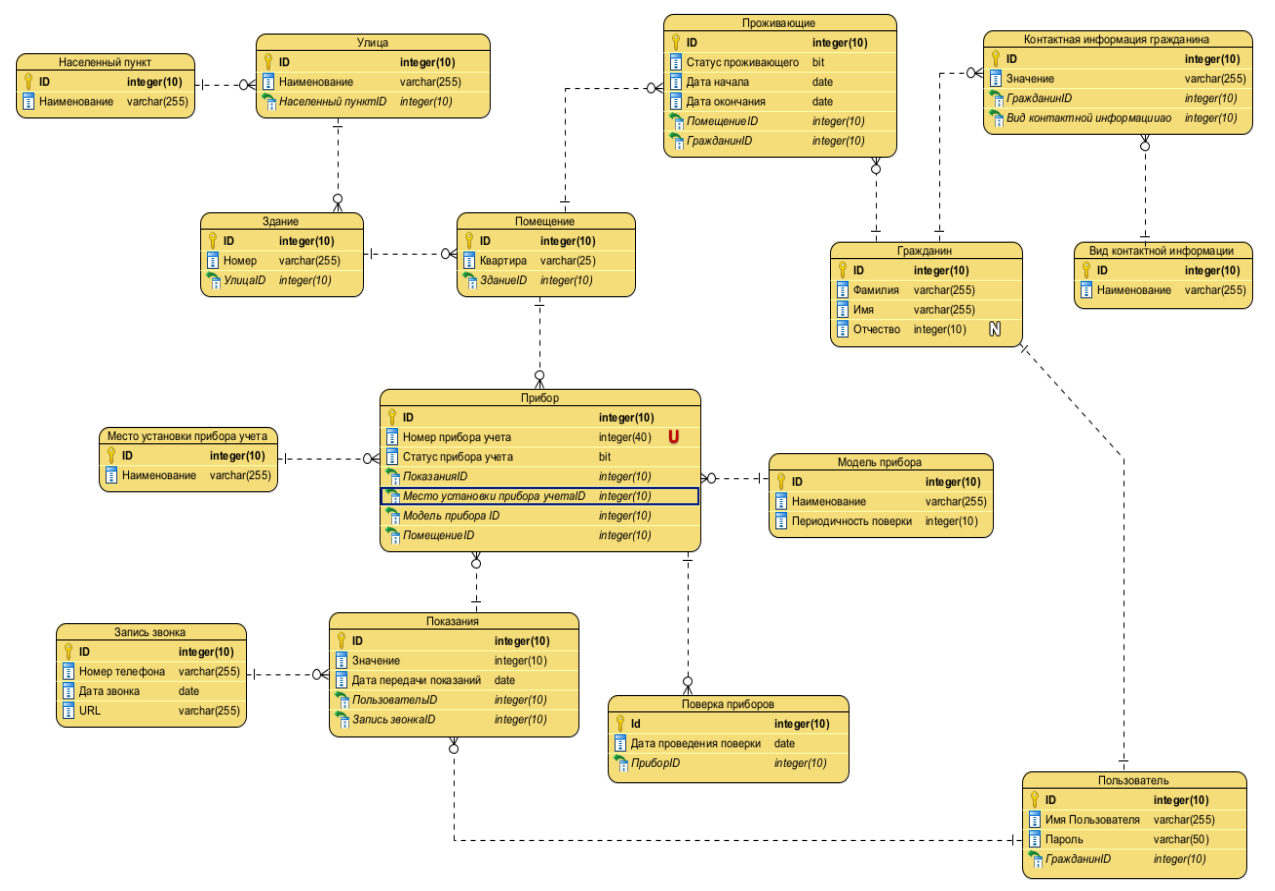

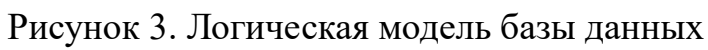

| Лицевые счета * х               |                                                               |                                                 |                                                                               |
|---------------------------------|---------------------------------------------------------------|-------------------------------------------------|-------------------------------------------------------------------------------|
| ■ Главное                       |                                                               |                                                 | ×窗<br>Flowck (Ctrl+F)                                                         |
| Лицевые счета и объекты         |                                                               |                                                 |                                                                               |
| VVATA                           | Ввод начальных остатков госпошлины на исполнительный документ | Настройки                                       | Отчеты                                                                        |
| Расчеты                         | Ввод начальных остатков по счетам                             | Актуальный номер договора                       | Детализация задолженности                                                     |
|                                 | Детапизация расчета пени                                      | Виды загружаемых данных                         | Детапизация задопженности с нулевыми счетами                                  |
| Onnara                          | Должники по дому                                              | Виды исковых требований                         | Задолженность                                                                 |
| <b>В</b> Граждане               | Извещение о причине перерасчета                               | Виды оплат                                      | Начисления за период                                                          |
| Я Приборы учета                 | Ошибки регистрационного учета                                 | Виды судебного дела                             | Общий отчет                                                                   |
|                                 | Ставки рефинансирования                                       | Виды транзакций пакетных операций               | Печать квитанций за период                                                    |
| Настройки расчета<br>квартплаты |                                                               | Даты актуальности                               | Предъявление потребленной продукции                                           |
|                                 | Инженеры                                                      | Классификатор мест установки приборов учета     | Список допязников                                                             |
| 图 <b>FMC XRX</b>                | Договор на поставку воды по ИПУ                               | Обпасти информации в квитанциях                 | Финансовый лицевой счет (дополнительно)                                       |
| • Судопроизводство              | Заявка контролеру                                             | Основания неприменения повышающего коэффициента | Объемы потребления по приборам учета по срокам текущих и предыдущих показаний |
| Дополнительные                  | Изменение даты поверки (служебный)                            | Пакеты услуг                                    | Показатели ввода показаний приборов учета (по дате показаний)                 |
| возможности                     | Изменение статусов приборов учета (УВК)                       | Причины корректировки объемов                   | Ежекваргальная справка к акту инвентаризации задолженности                    |
| <b>ДА</b> Администрирование     |                                                               | Причины перерасчета начислений                  | Карточка расчетов (с группировкой)                                            |
| <b>SE МУП "УХТАВОДОКАНАЛ"</b>   | Контроперы                                                    | Роли в судебном деле                            | Оборотно-сальдовая ведомость (квартплата) (с типом услуги)                    |
|                                 | Акт замены приборов учета                                     | Состояния судебных деп                          | Отчет по недопоставке продукции                                               |
|                                 | Акт поверки приборов учета                                    | Ставки рефинансирования                         | Отчет по оплате (с типом услуги)                                              |
|                                 | Акт повторного пломбирования прибора учета                    | Судебный участок                                | Сводный отчет для Минстроя                                                    |
|                                 | Акт снятия контрольных показаний                              | Типы услуг                                      |                                                                               |
|                                 | Акт снятия показаний по дому                                  | Транзакции пакетных операций                    | Сервис                                                                        |
|                                 | Акт установки прибора учета                                   | Участки печати                                  | Групповой перерасчет                                                          |
|                                 | Ввод показаний индивидуального прибора учета                  | Шаблоны договоров                               | Загрузка квитанций КУМИ                                                       |
|                                 | Ввод показаний индивидуальных приборов учета                  |                                                 | Заполнение данными пени для детализации                                       |
|                                 | Курнал: Акты приборов учета                                   | Начисления                                      | Инструменты разработчика: Консоль запросов                                    |
|                                 | дели приборов учета                                           | Корректировка предъявленных объемов             | Контроль платежных документов ГИС ЖКХ по льготникам                           |
|                                 | При мны отклонения показаний                                  | Очередь перерасчетов по результатам анализа     | Рабочее место сотрудника КУМИ                                                 |
|                                 | ны снятия контрольных показаний ИПУ<br><b>Now</b>             | Переданные объемы                               | Справка (Консалт-Информ)                                                      |
|                                 | * Рабочее место контролера                                    | Перерасчеты начислений за услуги                | Удаленная консультация (Консалт-Информ)                                       |
|                                 | Регистрация уведомления потребителю                           | Списание задолженности                          | Помощник перевода приборов учета на поверку                                   |
|                                 | Способы передачи показаний                                    |                                                 | Помощник печати информации о лицевом счете                                    |
|                                 | Уведомление потребителю                                       | Общедомовые нужды                               | Рабочее место инженера                                                        |
|                                 |                                                               | Ввод общедомового потребления                   | Отправка электронных писем                                                    |
|                                 |                                                               | Распределение общедомового небаланса            | Помощник создания прибора учета                                               |
|                                 |                                                               |                                                 | Дополнительные настройки конфигурации                                         |

Рисунок 4. Рабочее место контролера

Рабочее место контролера представляет собой обработку, с помощью которой реализован быстрый ввод информации о показаниях приборов учета. Главная рабочая область обработки разделена на смысловые секции.

- Поиск по адресу и его результаты;
- Выбор прибора учета;
- Поучение записей звонков;
- Распознавание записей звонков.

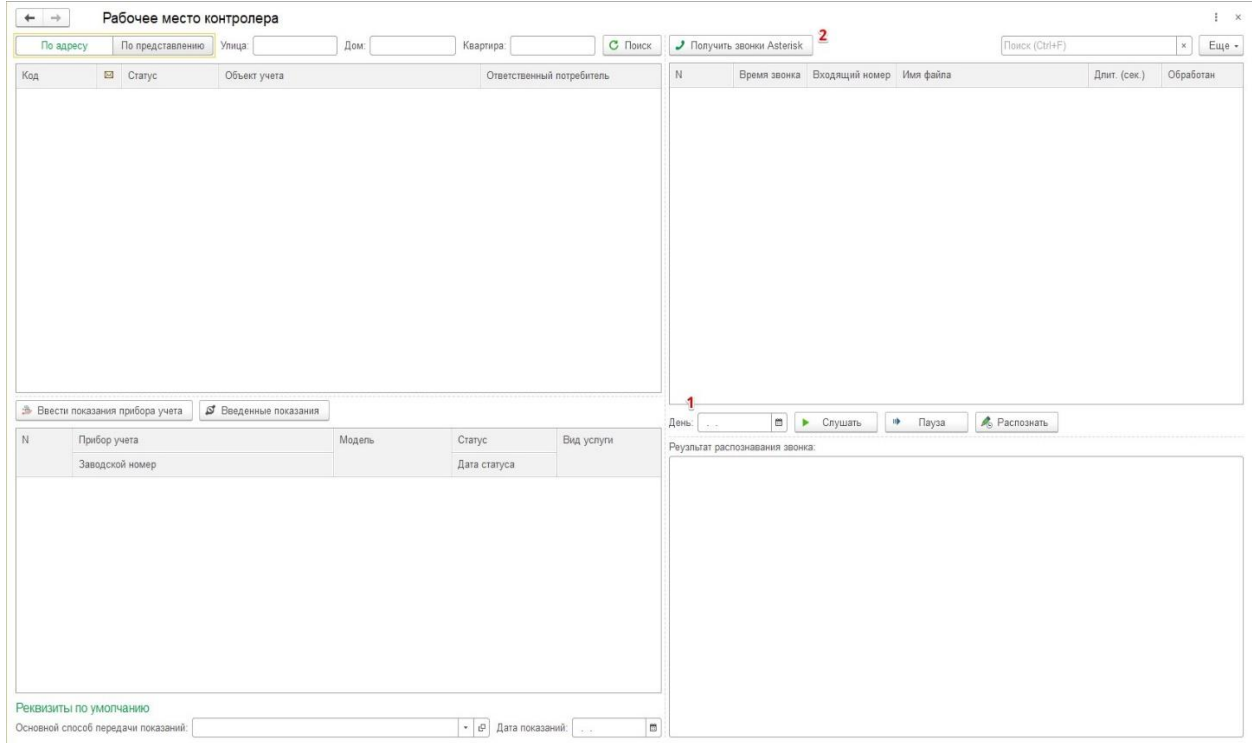

Рисунок 5. Рабочее место контролера

В верхней части области "Поиск по адресу" расположены поля быстрого поиска. Поиск может осуществляться по адресу или по представлению адреса.

В правой части формы расположена область работы с записями телефонных звонков. Кнопка «Получить звонки Asterisk» заполняет табличную часть звонков данными из СУБД АТС. Параметры подключения являются фиксированными и прописаны в алгоритмах обработчика нажатия кнопки. Чтобы ограничить выборку звонков конкретным днем, необходимо под таблицей заполнить значением поле «День».

Записи звонков можно прослушивать. Для этого предназначены кнопки «Слушать» и «Пауза». А также можно получить текстовую расшифровку звонка. Для этого предназначена кнопка "Распознать".

Распознание текста происходит с использованием нейронной сети от компании 1С [5]. Чтобы использовать её возможности, необходимо выполнить первоначальные настройки.

Для этого в разделе «Администрирование» необходимо выбрать пункт меню «Настройки работы с речью» (см. Рисунок 6).

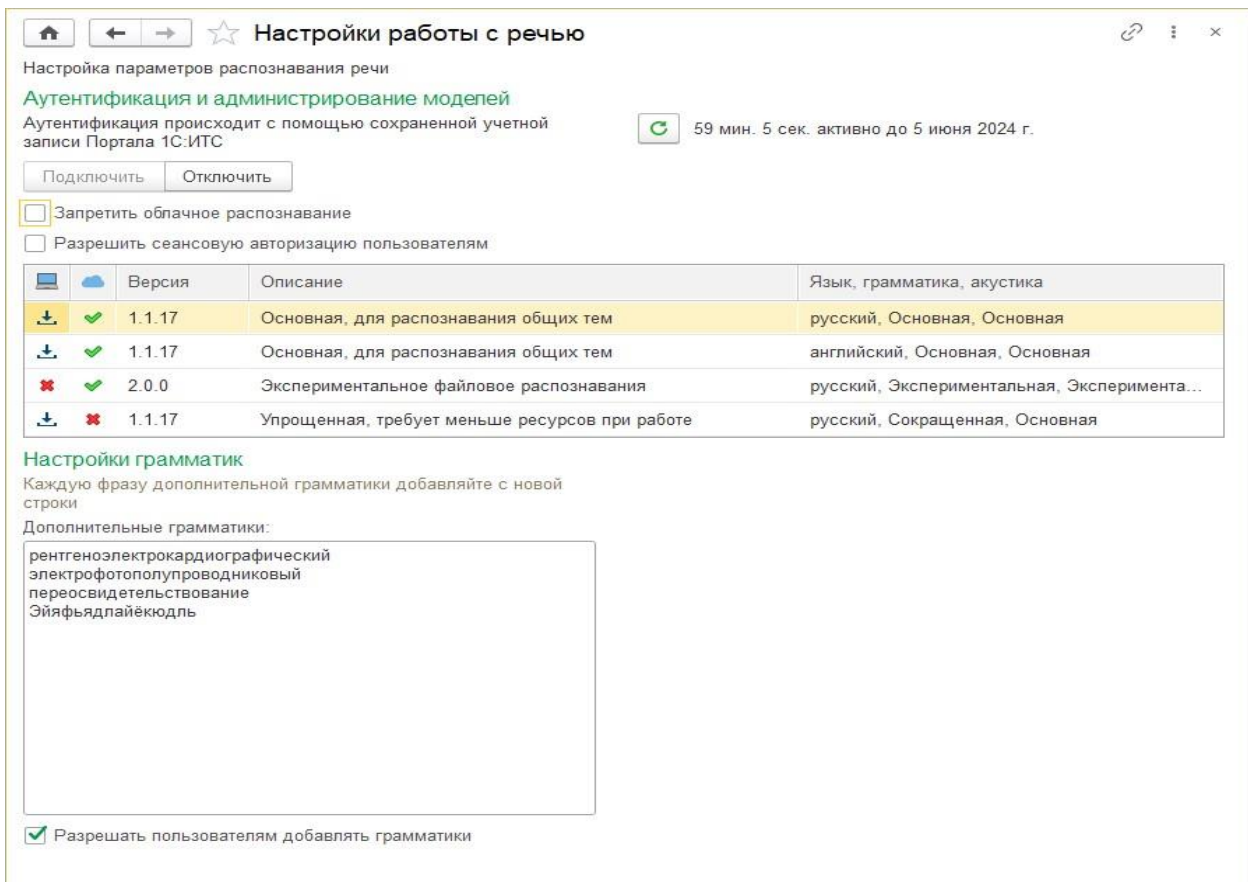

Рисунок 6. Настройки работы с речью

После того как нейросеть подключена и проверена, можно вернуться в рабочее место контролера и продолжить работу.

Вспомогательные алгоритмы работают следующим образом. При выборе позиции аудиозаписи система осуществляет поиск совпадений номера телефона с контактными данными, зарегистрированными для помещения, лицевого счета, гражданина и принятых ранее показаний. Если совпадения найдены, то результаты поиска сразу же отобразятся в левой области рабочего места. Это так называемое сокращение выборки поиска результатов. Т.е. контролер до начала прослушивания файла уже видит, по каким адресам с этого номера могут передаваться показания (см. Рисунок 7).

Информационные технологии в управлении и экономике. 2024, № 01

| Длит. (сек.) |           |
|--------------|-----------|
|              | Обработан |
| 28           |           |
| 34           |           |
| 30           |           |
| 42           |           |
| 32           |           |
| 35           |           |
| 26 $\Box$    |           |
| 21           |           |
| 33           |           |
| 32           |           |
| 25           |           |
| 32           |           |
| 40           |           |
|              |           |
|              |           |
|              |           |
|              |           |

Рисунок 7. Сокращение выборки

Первый способ – прослушать аудиофайл. Для этих целей в правой области экрана предусмотрены кнопки «Слушать» и «Пауза». Средняя продолжительность аудиозаписи составляет примерно 25-30 секунд. Это то время, которое тратили контроллеры на один звонок до автоматизации. Ускорить процесс работы с файлами позволяет нейронная сеть. Нажав на кнопку «Распознать» с помощью нейронной сети можно получить текстовую расшифровку звонка в течение 1-2 секунд (см. Рисунок 8).

Далее вводим полученные показания по кнопке «Ввести показания прибора учета» (см. Рисунок 8).

| По адресу | По представлению                        | Улица:                              | Дом:                                     | Квартира:    |                           | С Поиск |                  | J Получить звонки Asterisk |                         |                                                                 | Поиск (Ctrl+F)      |              | Еще -<br>$\times$ |
|-----------|-----------------------------------------|-------------------------------------|------------------------------------------|--------------|---------------------------|---------|------------------|----------------------------|-------------------------|-----------------------------------------------------------------|---------------------|--------------|-------------------|
| Код       | E Cranyc                                | Объект учета                        |                                          |              | Ответственный потребитель |         | N                | Время звонка               | Входящий номер          | Имя файла                                                       |                     | Длит. (сек.) | Обработан         |
| 501073565 | Открыт                                  | г. Ухта, пр-кт Ленина, д.34, кв. 34 |                                          |              |                           |         |                  | 1 16:15:27                 | <b><i>POTACOERS</i></b> | 1786355886.48412                                                |                     |              | 28                |
| 501115550 | Открыт                                  |                                     | г. Ухта, ул. М.К. Сидорова, д.9, кв. 114 |              |                           |         |                  | 2 16:23:40                 | <b>CONTRACTOR</b>       | 1786355893.48413                                                |                     |              | 34                |
|           |                                         |                                     |                                          |              |                           |         |                  | 3 16:27:18                 | <b>MARTINEZE</b>        | 1786355996.48414                                                |                     |              | 30                |
|           |                                         |                                     |                                          |              |                           |         |                  | 4 16:44:40                 | <b>Big General</b>      | 1786356056.48415                                                |                     |              | 42                |
|           |                                         |                                     |                                          |              |                           |         |                  | 5 17:16:10                 | <b>SUMMYS</b>           | 1786356153.48416                                                |                     |              | 32                |
|           |                                         |                                     |                                          |              |                           |         |                  | 6 17:30:42                 | <b>MONTHERS</b>         | 1786356186.48417                                                |                     |              | 35                |
|           |                                         |                                     |                                          |              |                           |         |                  | 7 17:52:14                 | SOUTH THE               | 1786356213.48418                                                |                     |              | 26                |
|           |                                         |                                     |                                          |              |                           |         |                  | 8 18:05:32                 | <b>MCSUMPHREE</b>       | 1786356240.48419                                                |                     |              | 21                |
|           |                                         |                                     |                                          |              |                           |         |                  | 9 18:15:17                 | <b>PORTABLE</b>         | 1786356293.48420                                                |                     |              | 33 □              |
|           |                                         |                                     |                                          |              |                           |         |                  | 10 18:23:44                | <b>SIGNATURE</b>        | 1786356313.48421                                                |                     |              | 32                |
|           |                                         |                                     |                                          |              |                           |         |                  | 11 18:24:16                | SCATISTICS.             | 1786356337.48422                                                |                     |              | 25                |
|           |                                         |                                     |                                          |              |                           |         |                  | 12 18:33:40                | <b>BYZIKOWA YEAR</b>    | 1786356421.48423                                                |                     |              | 32                |
|           |                                         |                                     |                                          |              |                           |         |                  | 13 18:42:11                | STORY CRAZ              | 1786356460.48424                                                |                     |              | 40                |
|           | <b>В Ввести показания прибора учета</b> | <b>Ø</b> Введенные показания        |                                          |              |                           |         |                  |                            |                         |                                                                 | 5                   |              |                   |
| N         | Прибор учета                            |                                     | Модель                                   | Craryc       | Вид услуги                |         | День: 22.05.2023 | $\blacksquare$             | ×.<br>Слушать           | $\mathbf{B}$<br>Пауза                                           | <b>А</b> Распознать |              |                   |
|           | Заводской номер                         |                                     |                                          | Дата статуса |                           |         |                  |                            |                         |                                                                 |                     |              |                   |
|           | 1 XBC №140795241 VLF-R (сан. узел)      |                                     | VLF-R                                    | Подключен    | XBC - no VITY             |         |                  |                            |                         | адрес проспект ленина дом 34 квартира 34 туалет показание 6 9 1 |                     |              |                   |
|           |                                         |                                     |                                          |              |                           |         |                  |                            |                         |                                                                 |                     |              |                   |
|           | 140795241                               |                                     |                                          | 29.12.2014   |                           |         |                  |                            |                         |                                                                 |                     |              |                   |

Рисунок 8. Распознавание речи

### **Заключение**

Таким образом был оптимизирован процесс обработки показаний, переданных на автоответчик. Тестовые испытания показали, что использование новой подсистемы существенно сократит скорость обработки показаний переданных на автоответчик. Также было проведено исследование на предмет применимости в решении поставленной задачи нейросети. По результатам исследований мы пришли к выводу, что нейросеть в связке с алгоритмами анализа текста способна в существенно уменьшить объем работы, который на сегодняшний день выполняют люди. Заказчиком принято решение продолжить работу в этом направлении.

## **Список использованных источников и литературы**

1. Семёнычева М.В. Цифровизация сферы жкх российского государства // Актуальные вопросы современной экономики. 2023. № 7. С. 635-643.

2. Абрам А.П. Современные механизмы и технологии управления городским хозяйством мегаполиса // Modern Economy Success. 2022. № 2. С. 38-42.

3. Буч, Г. UML. Руководство пользователя / Г. Буч, Д. Рамбо, А. Джекобсон. – М.: ДМК Пресс; Издание 2-е, стер**.,** 2014. – 432 c.

4. Илюшечкин, В. М. Основы использования и проектирования баз данных / В. М. Илюшечкин. – М.: Юрайт, Юрайт, 2013. – 224 c.

5. Дубянский, Владимир Разработка конфигураций в среде 1С: Предприятие 8.3. Самоучитель / Владимир Дубянский, Людмила Скобликова. – М.: БХВ-Петербург, 2018. – 448 c.

# **List of references**

1. Semenova M.V. Digitalization of the Housing and Utilities Sector of the Russian State. Actual Problems of Modern Economy. 2023. No. 7. Pp. 635-643.

2. Abram A.P. Modern Mechanisms and Technologies of Management of Urban Economy of a Metropolis. Modern Economy Success. 2022. No. 2. Pp. 38-42.

3. Booch, G. UML. User Guide. G. Booch, D. Rumbaugh, A. Jacobson. Moscow: DMK Press; 2nd edition, stereotype., 2014. 432 p.

4. Ilyushkin, V. M. Basics of Database Usage and Design. Moscow: Yurait, 2013. 224 p.

5. Dubyansky, Vladimir Development of Configurations in the 1C: Enterprise 8.3 Environment. Self-study Guide. Vladimir Dubyansky, Lyudmila Skoblikova. Moscow: BHV-Petersburg, 2018. 448 p.